**Wireless LAN Access Point**

LAN

LWN-A54APS/ACB

IEEE 802.11a 54Mbps IEEE 802.11b 11Mbps

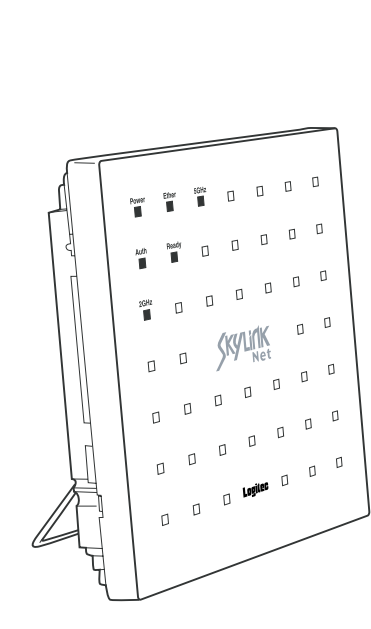

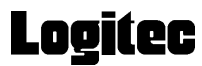

Windows® Microsoft Corporation

Acrobat ®Reader®

・本製品はOpenSSL Toolkitを使用するためにOpenSSL Projectにより 開発されたソフトウェアを (http://www.openssl.org/) Eric Young(eay@cryptsoft.com) Apache Software Foundation(http://www.apache.org/)

Atheros LAN

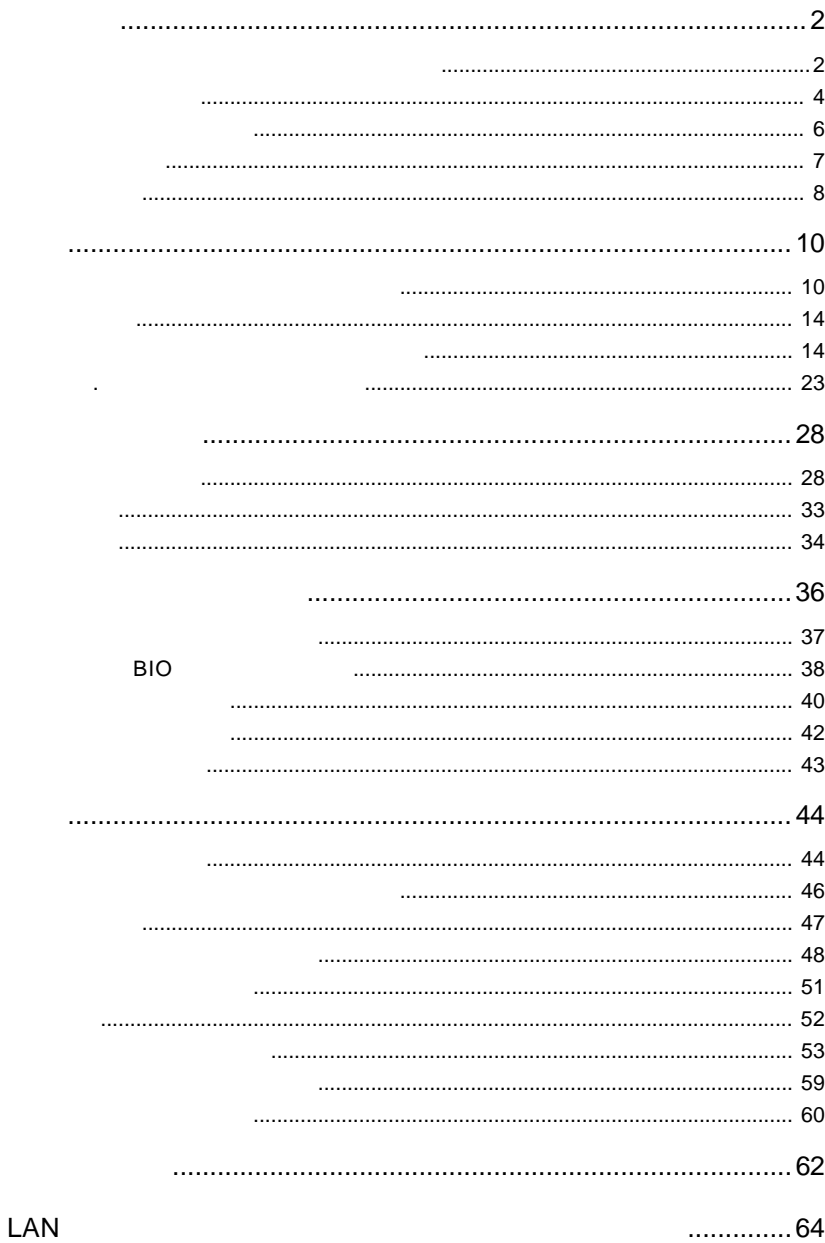

396-0192 8268  $(1)$  $(2)$  $(1)$  $(2)$  $(1)$ 

ロジテックソフトウェア使用権許諾契約書

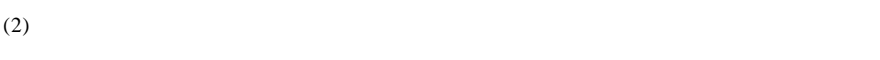

- $(3)$
- 
- $(1)$
- $(2)$  $30$
- 
- $(1)$  $(2)$
- $(3)$
- $(1)$
- $(2)$

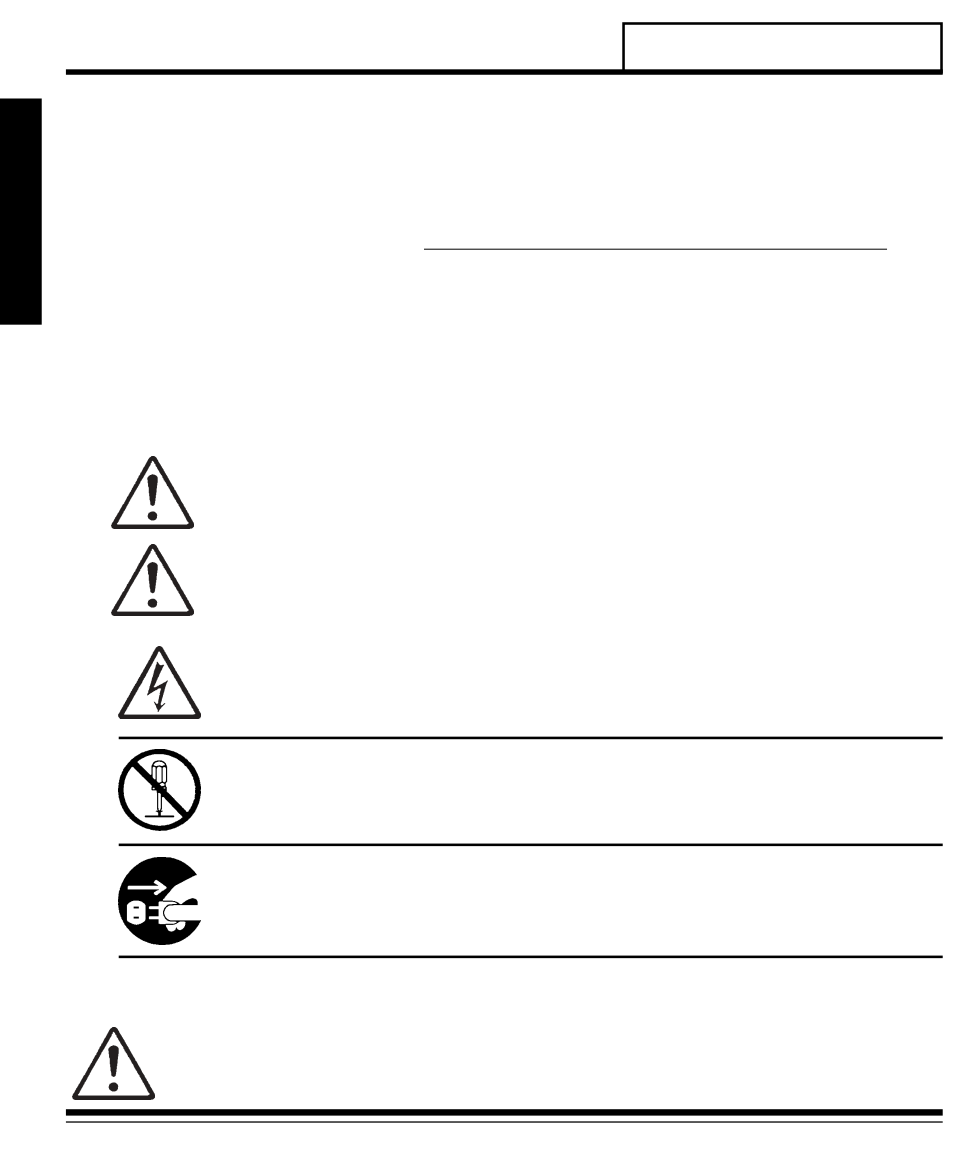

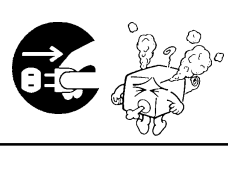

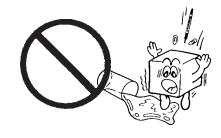

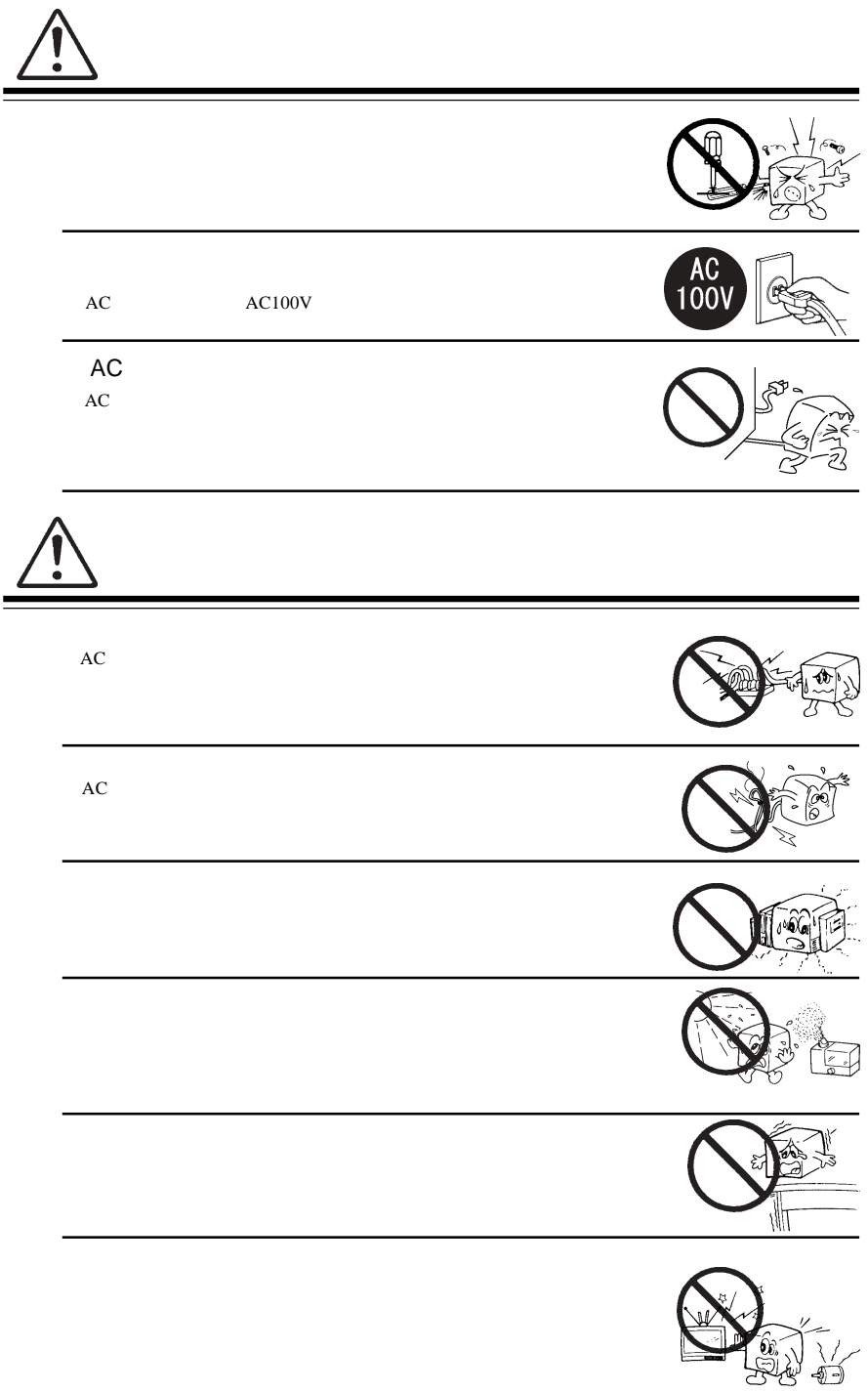

 $mini-PCI$ 

IEEE 802.11a  $IEEE 802.11a$   $5.2GHz$ 

IEEE 802.11b

IEEE 802.11b  $2.4GHz$ 

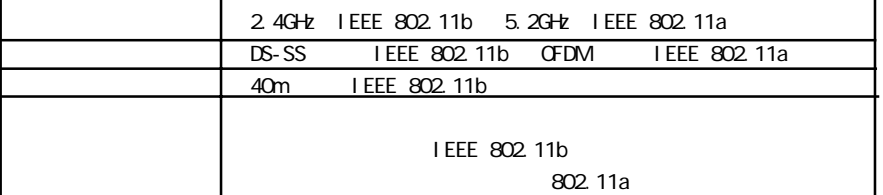

LWN-A54APS

付属品の確認

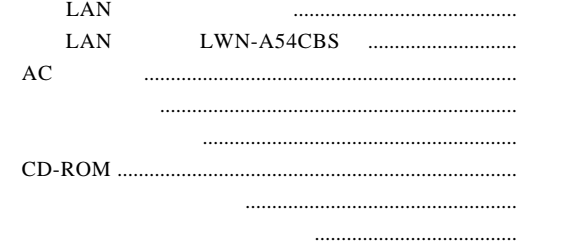

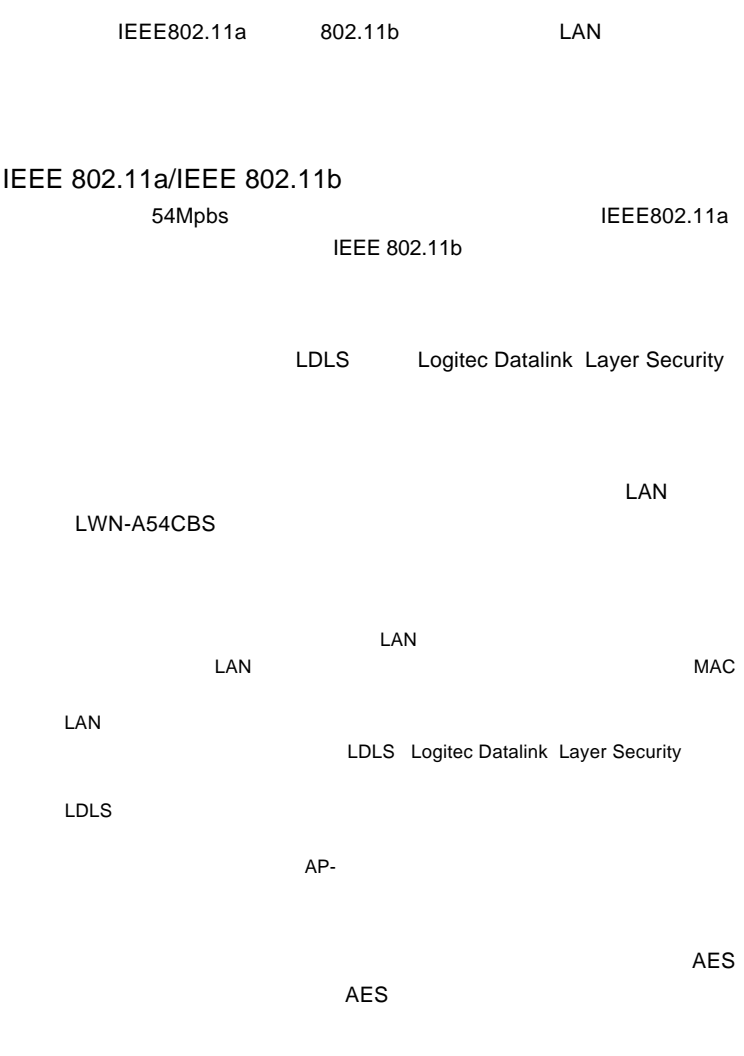

AES 128bit WEP152bit 128bit 64bit

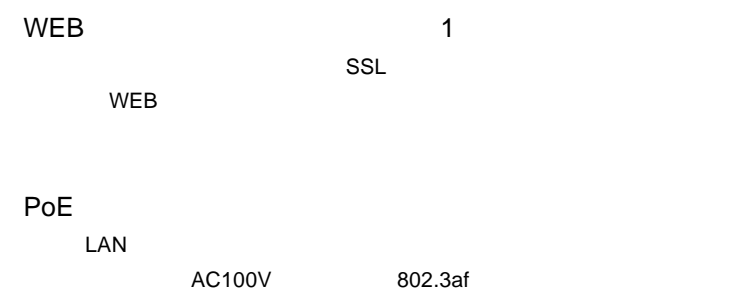

給します。 **AC**

AutoIPには対応しています。また、また、または100円に有線のネットワークがある。 IP<sub>R</sub>

 $\mathsf{LAN}$ 

LAN

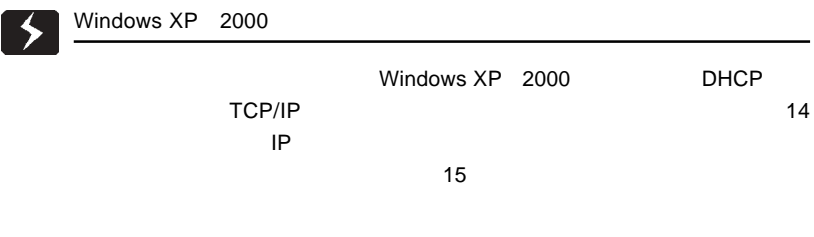

# 802.11a 802.11b 1

 $\mathbb{R}^2$ 

802.11a

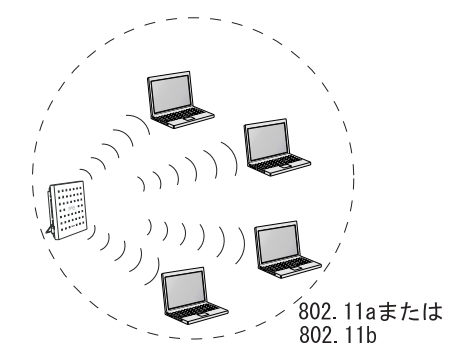

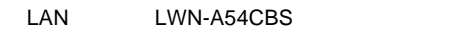

 $\mathsf{LAN}\xspace$ 

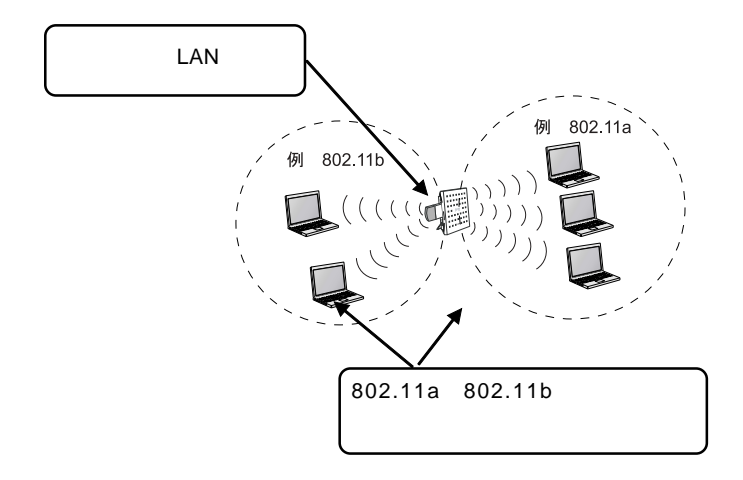

802.11a 802.11b  $2\,$ 

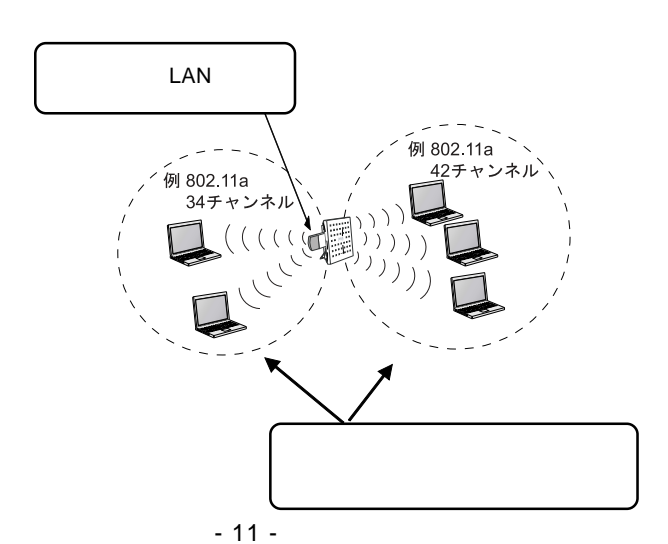

LAN LWN-

A54CBS

 $\Box$ LAN  $\Box$ トから無線LANカードへ、通信設定情報、公開鍵の発行をし、カードのMACアドレスを  $\mathsf{LAN}$ 

LDLS Logitec Datalink Layer Security

LDLS  $\blacksquare$ 

 $AP-$ 

**BIO** 

 $BIO$ 

USB LWN-BF16U

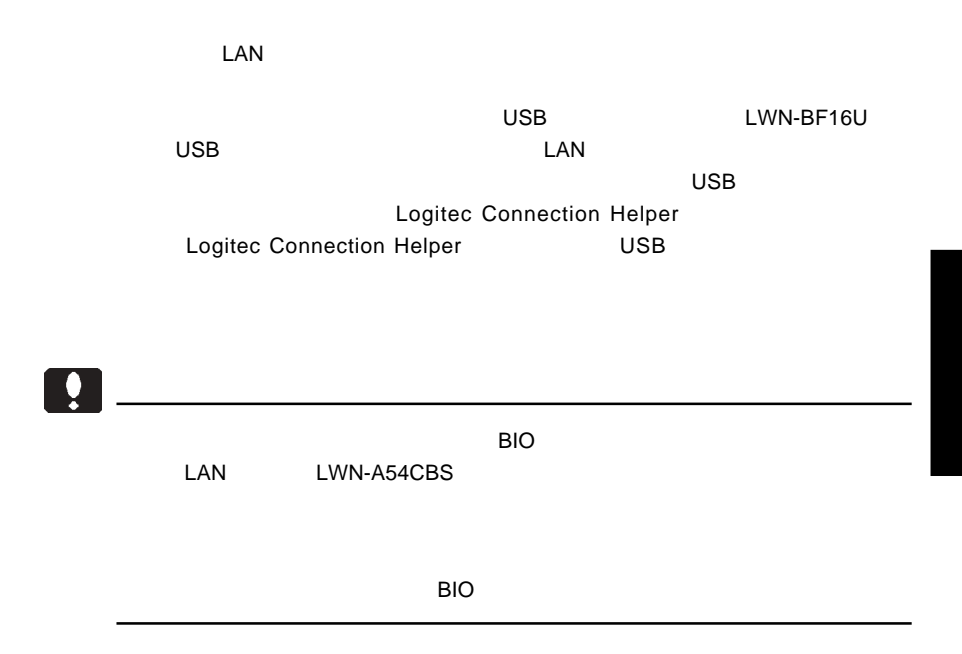

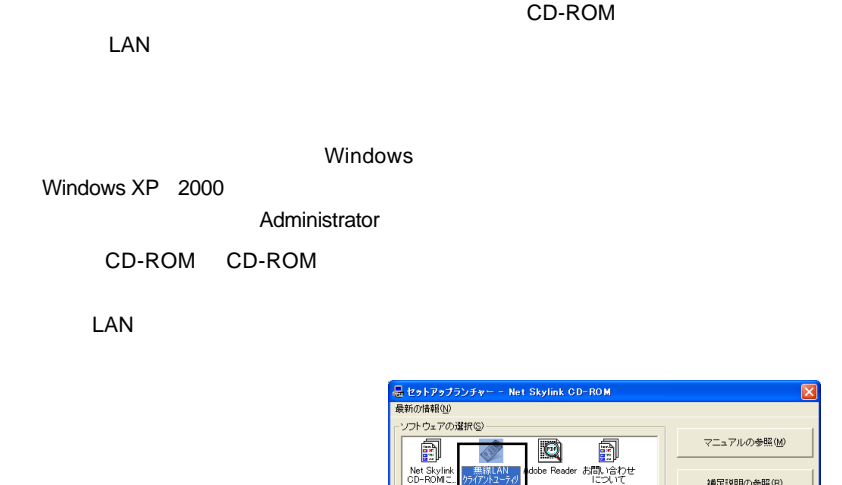

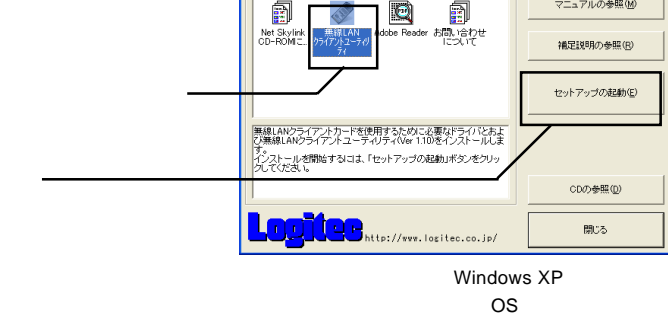

Point

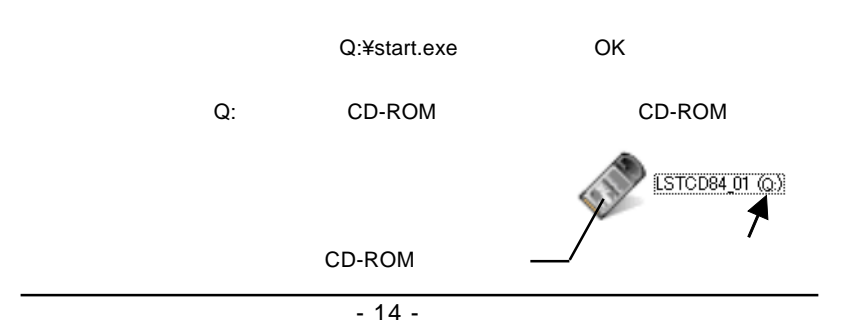

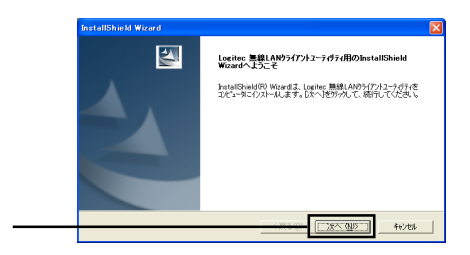

## Point

Windows XP

Windows XP

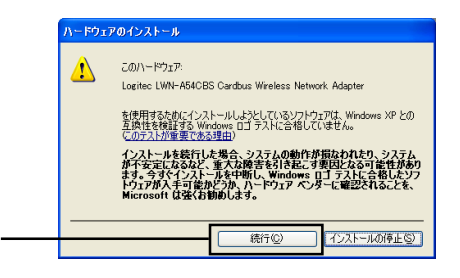

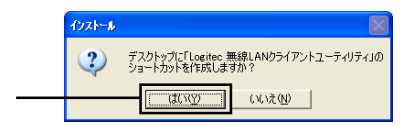

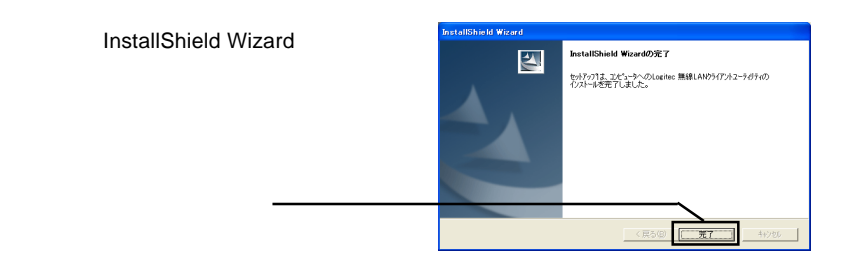

 $\mathsf{LAN}\phantom{1}$ 

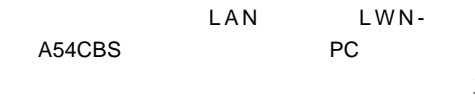

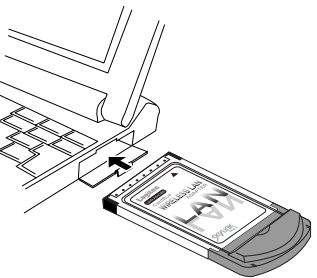

Windows Me, Windows 98 Second Edition 
LAN

LAN  $\blacksquare$ 

Windows XP 2000

# Windows 2000

Windows 2000 LAN

#### recently a structure that the structure that the structure that the structure that the structure of the structure of the structure of the structure of the structure of the structure of the structure of the structure of the

 $\mathsf{LAN}\phantom{1}$ 

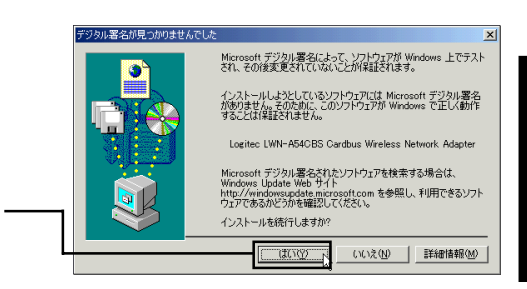

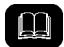

 $\blacksquare$ Microsoft $\blacksquare$ 

Windows 2000

Windows XP

Windows XP **EXAM** 

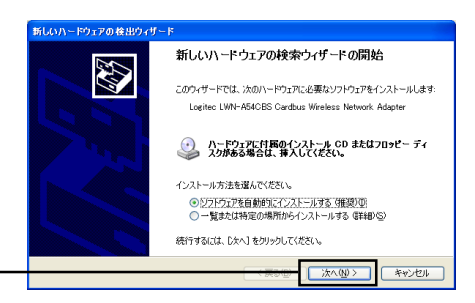

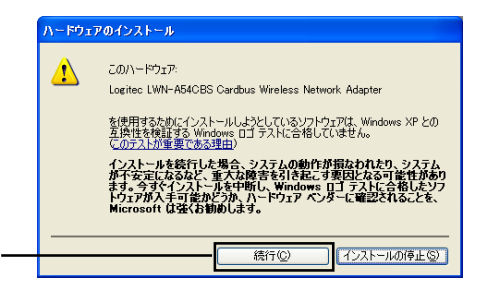

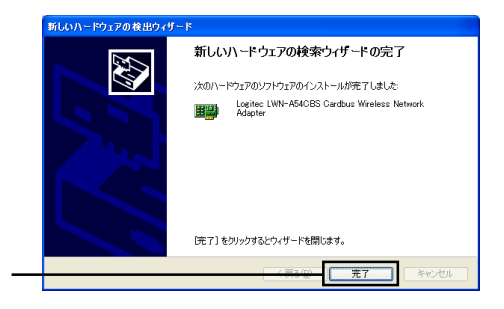

- Logitec - LWN-A54CBS -

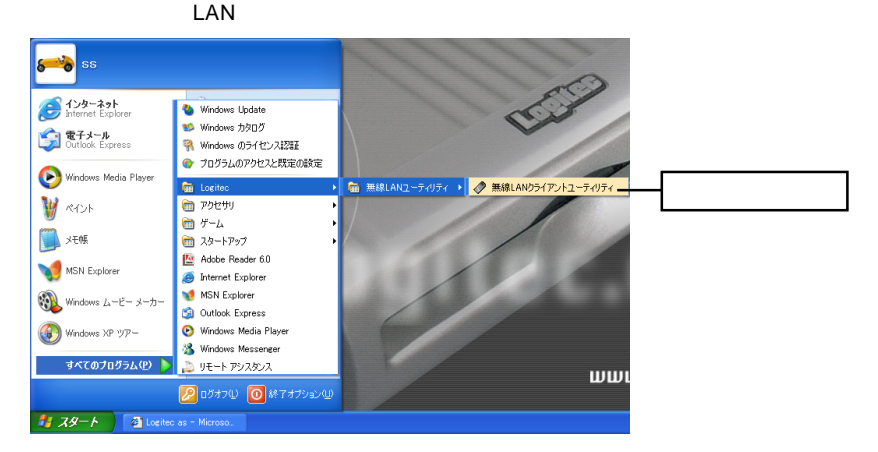

#### $\overline{\text{OK}}$

 $\text{LAN}$ 

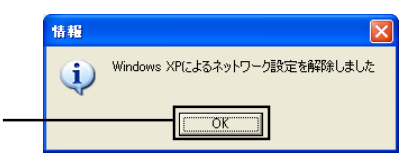

OK

Windows XP

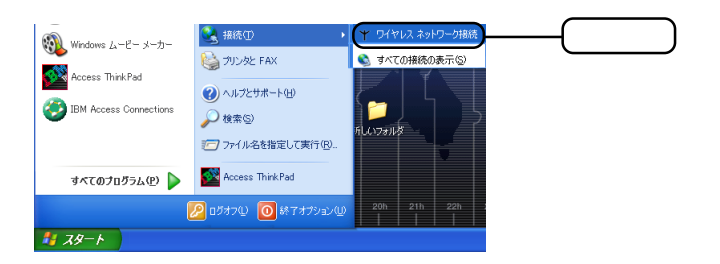

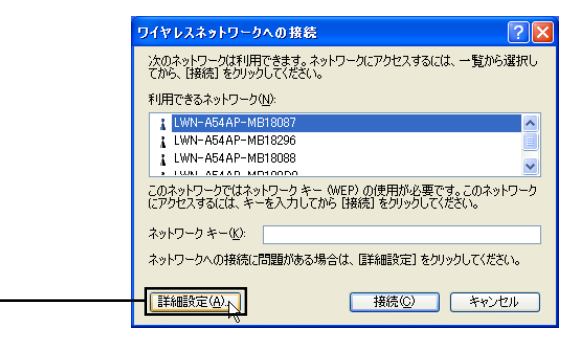

# Point

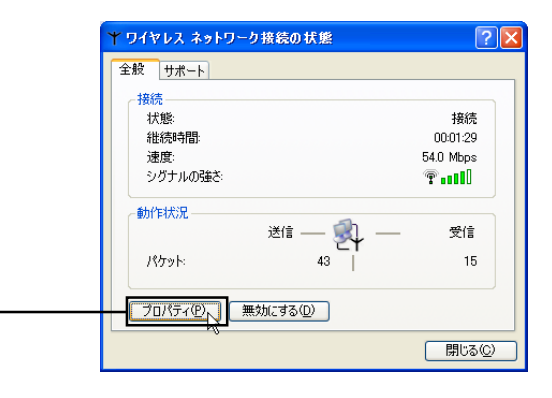

#### $N$ indows extendion  $N$

 $\overline{X}$ ン・スネットワークのド

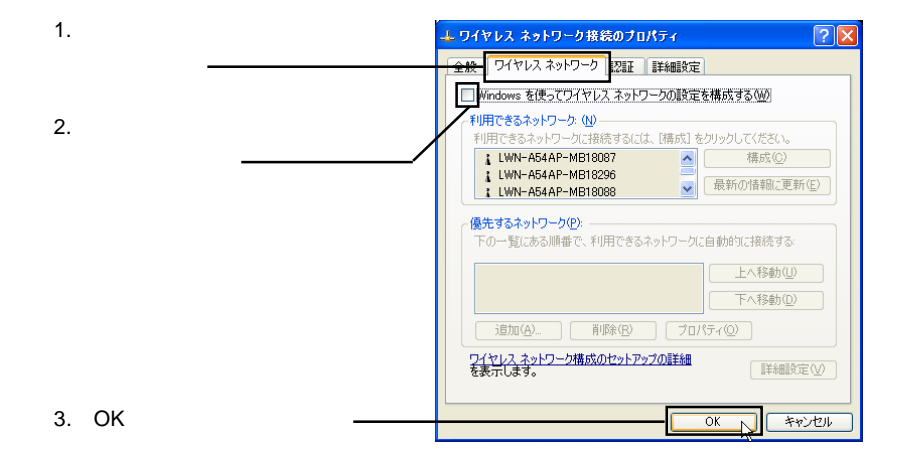

 $LM$ 

Windows XP 2000

Logitec LWN-A54CBS

Cardbus Wireless Network Adapter **Property** 2

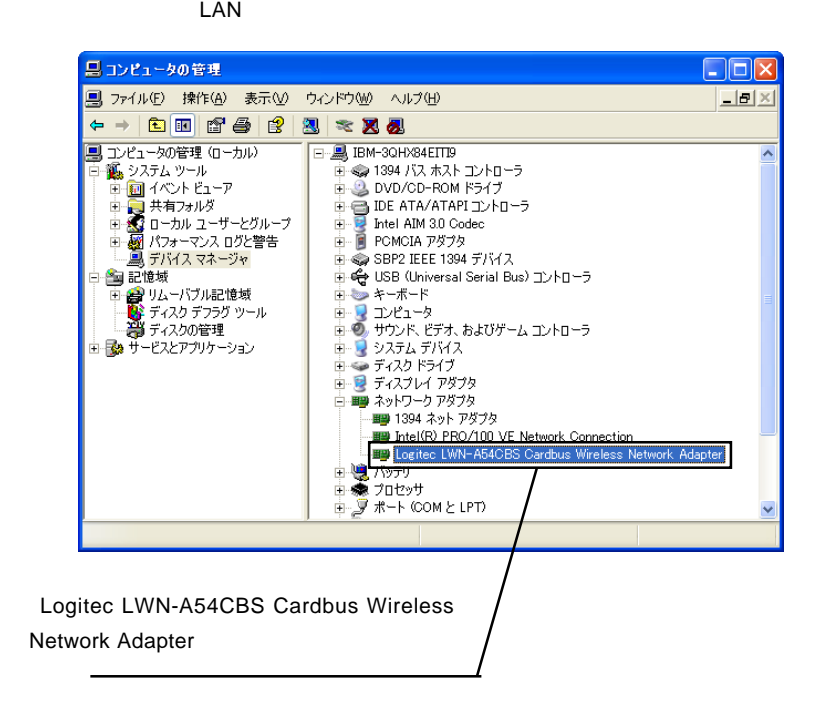

# Windows Me 98 Second Edition

## Logitec LWN-A54CBS Cardbus Wireless Network Adapter という項目があり、 ?」や「!」という表示がなければ無線LANクライアントカー

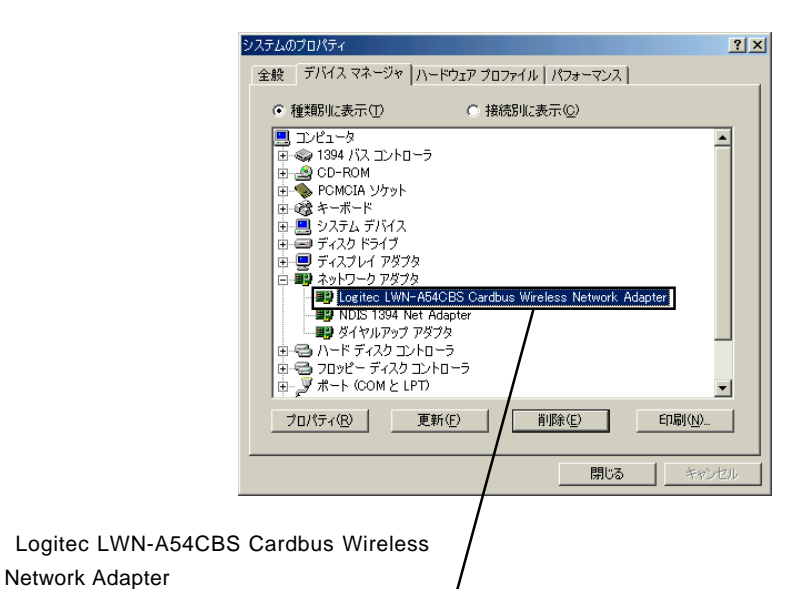

- 22 -

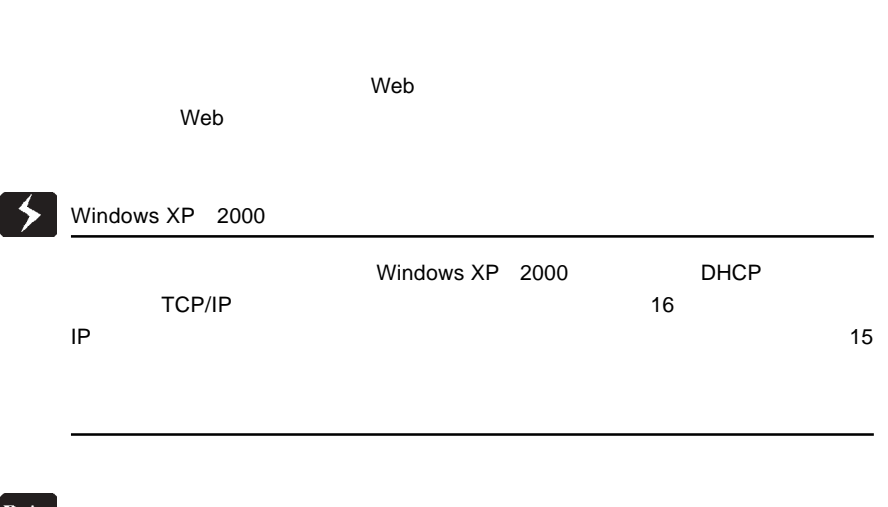

. アクセスポイントの設定

 $\mathsf{LAN}$ 

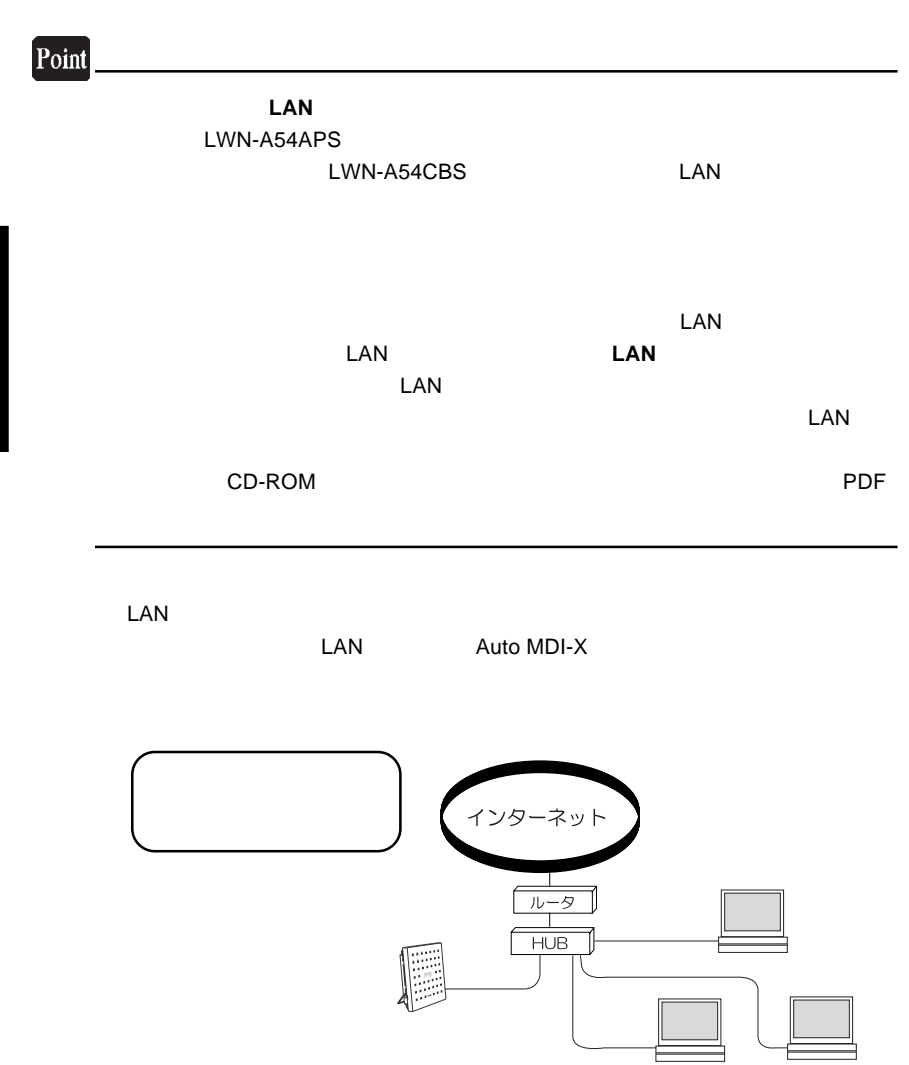

. Production is the contract of the contract of the contract of the contract of the contract of the contract of the contract of the contract of the contract of the contract of the contract of the contract of the contract

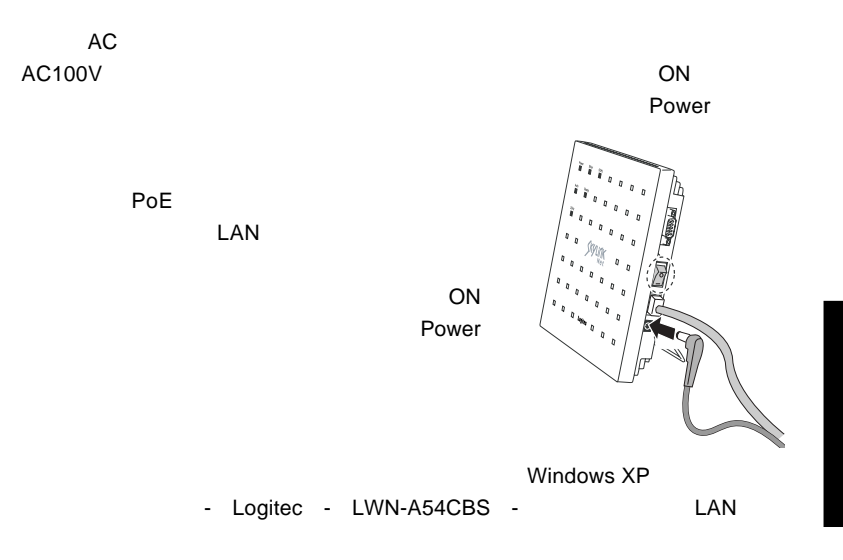

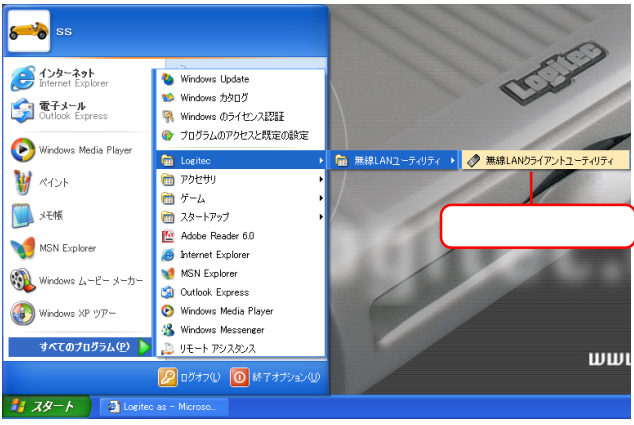

Windows XP

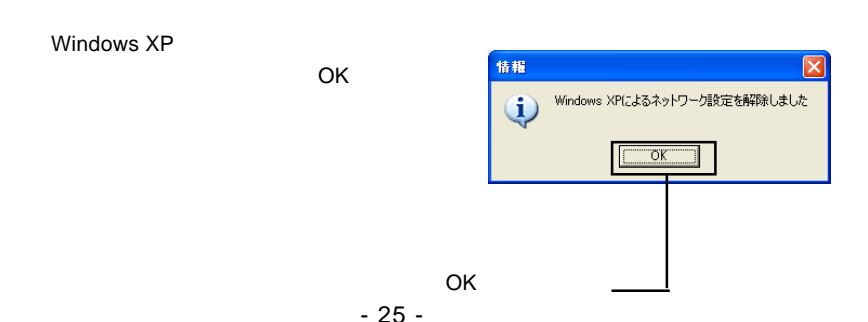

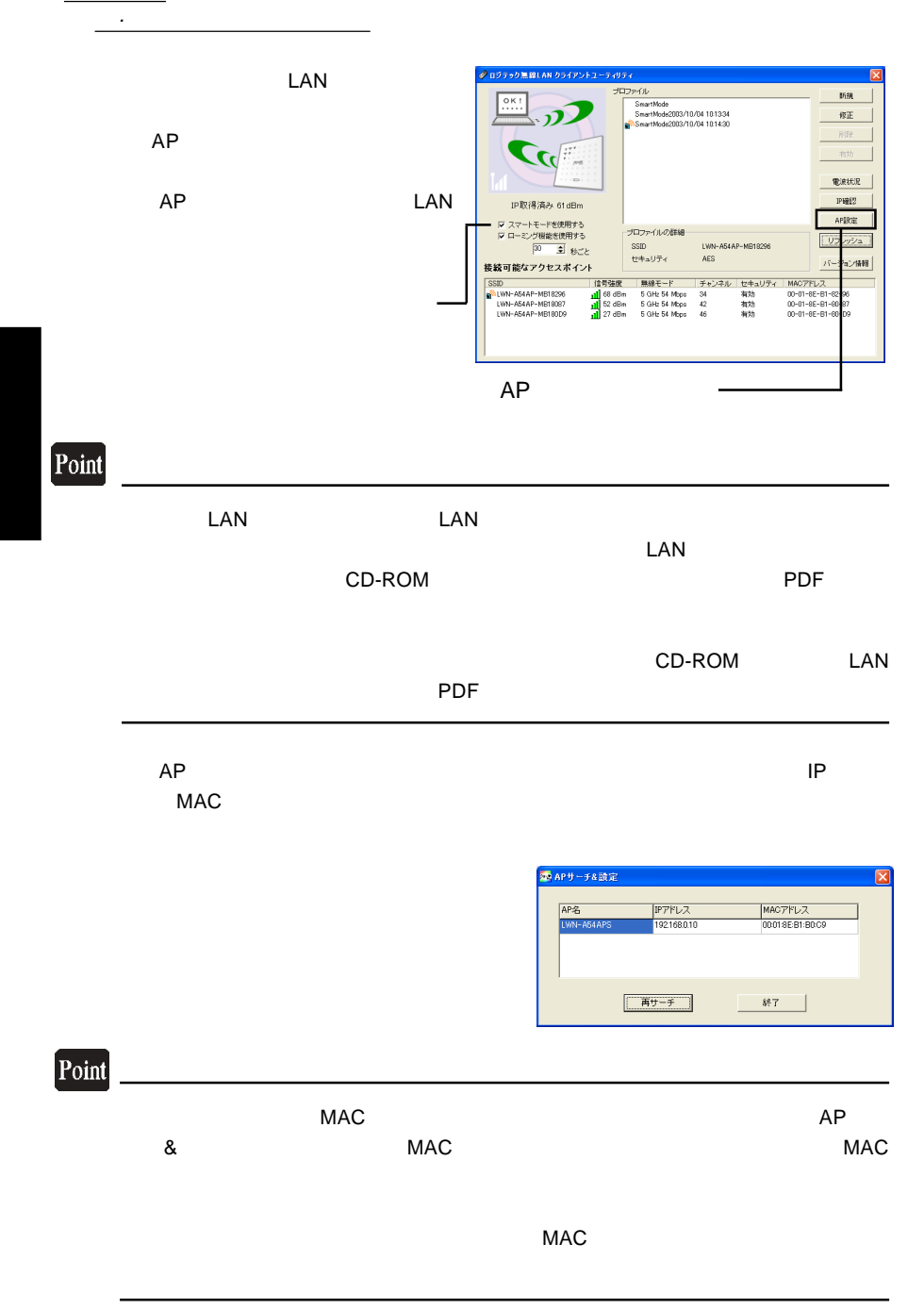

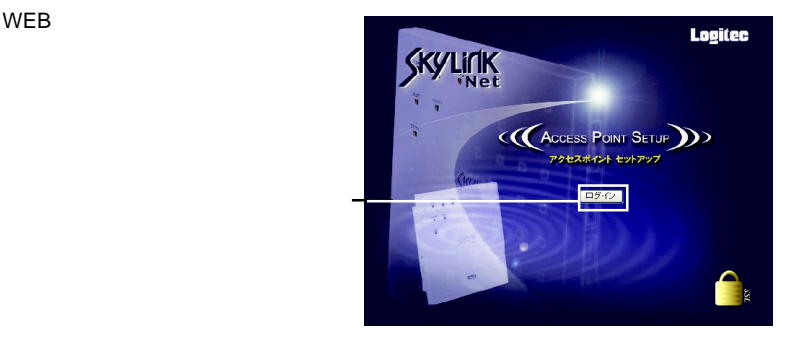

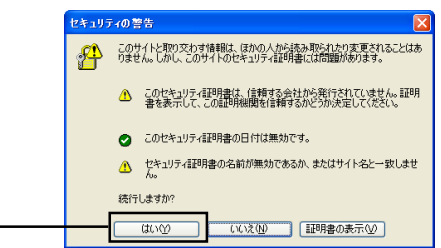

OK」ボタンをクリックしてください。

WEB

CD-ROM

 $\mathsf{PDF}$ 

- 27 -

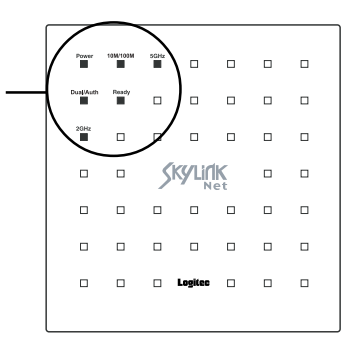

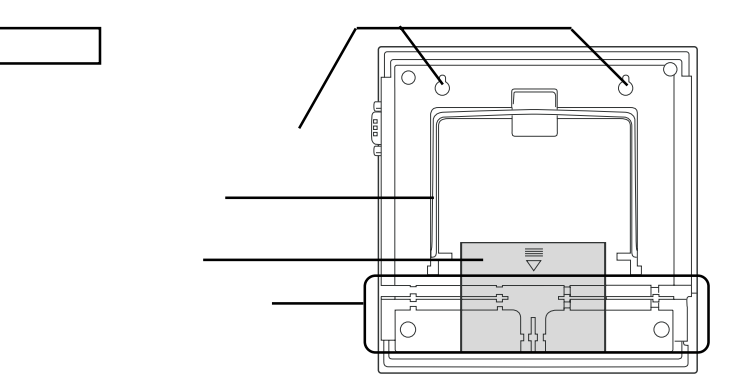

 $\mathsf{min}\text{-}\mathsf{PCl}$  is a contract to  $\mathsf{PCl}$  is a contract to  $\mathsf{PCl}$ 

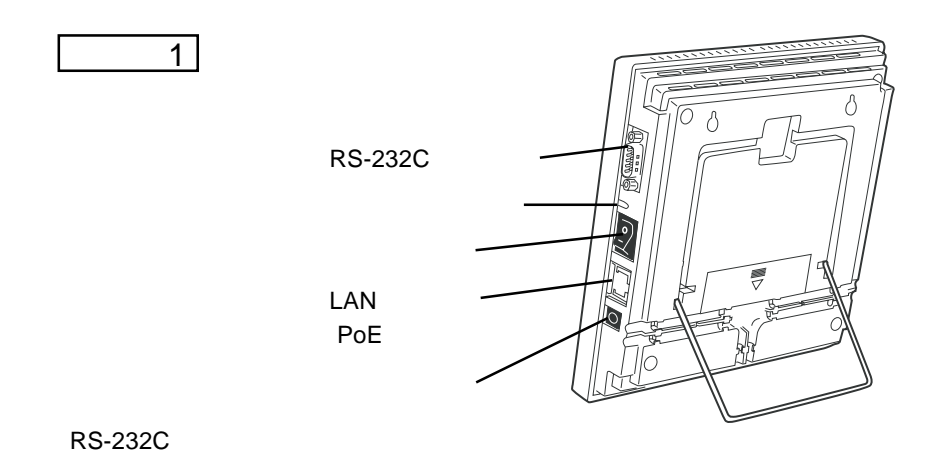

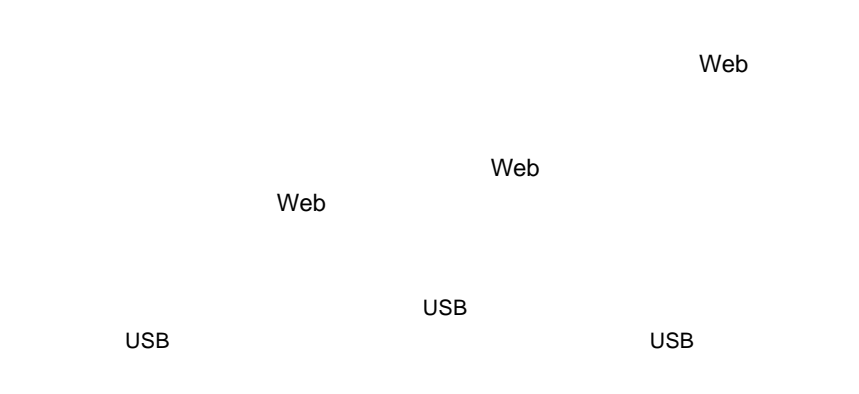

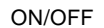

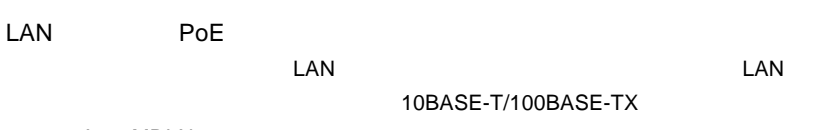

Auto MDI-X

 $AC$ 

 $AC$ 

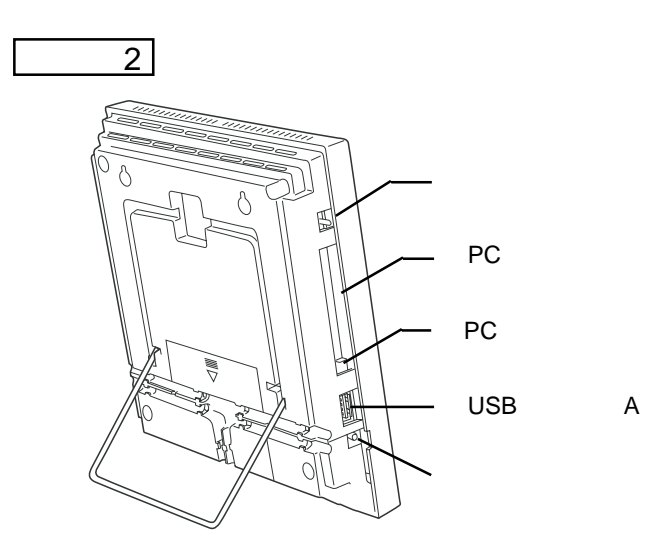

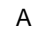

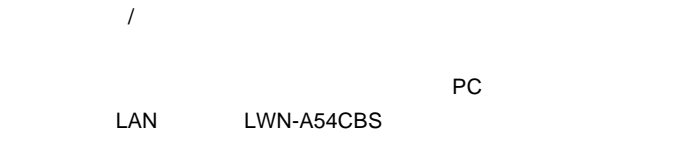

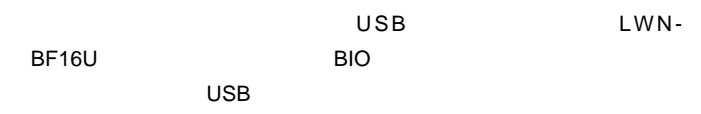

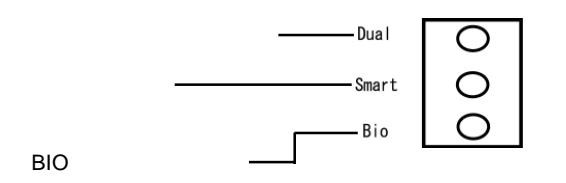

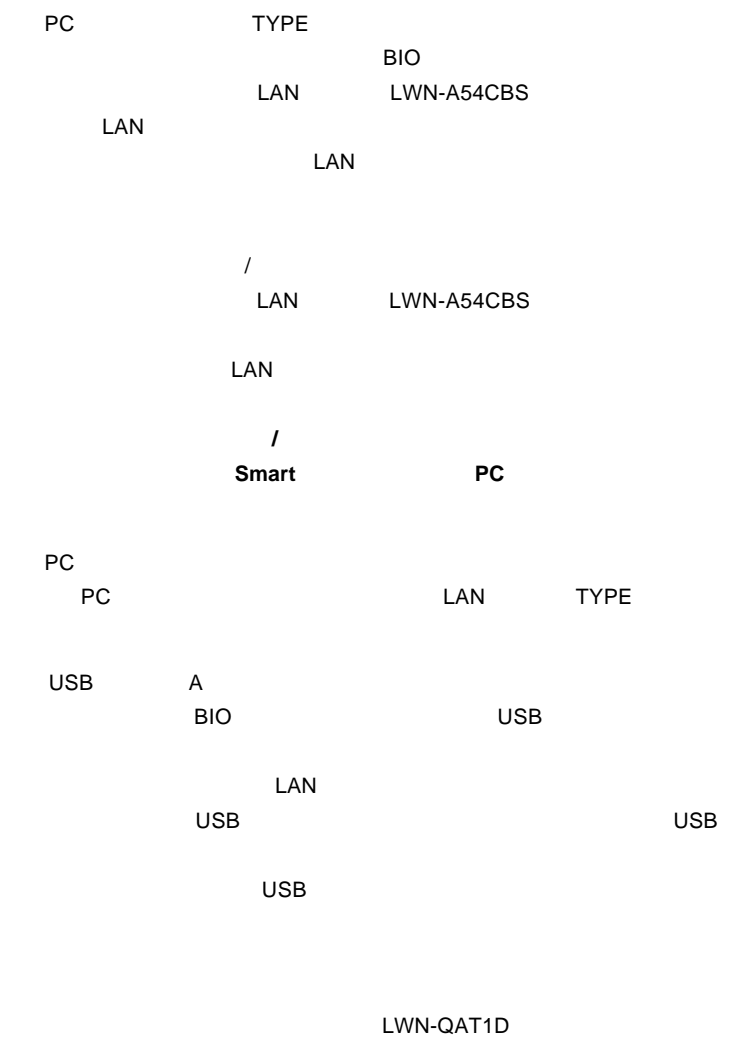

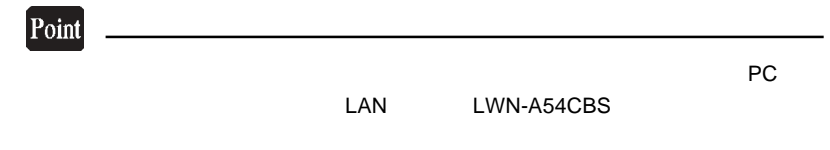

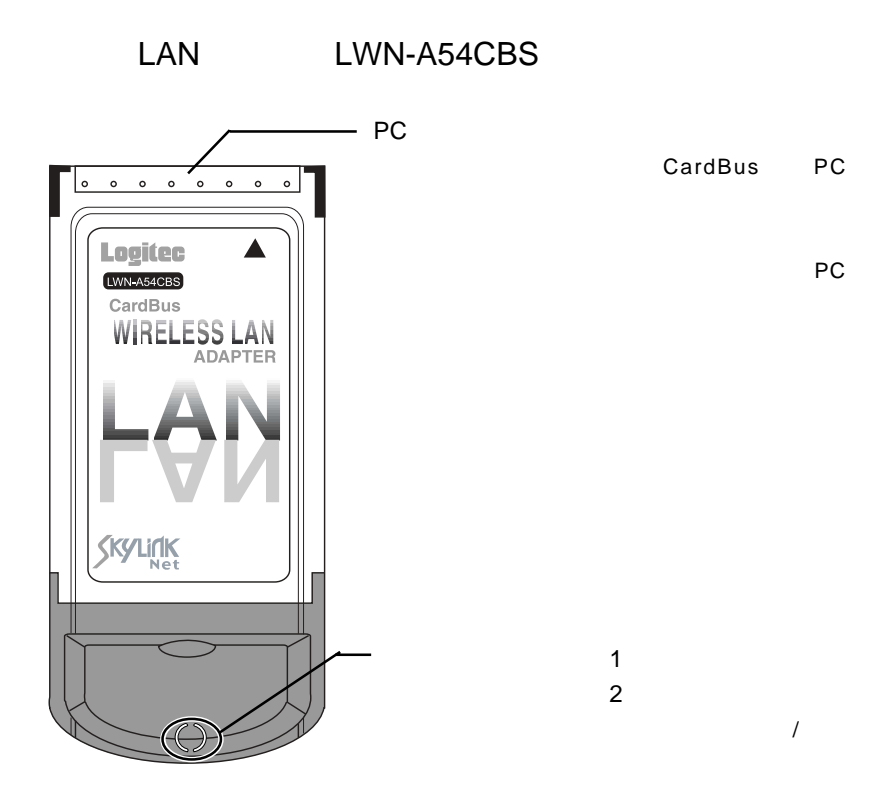

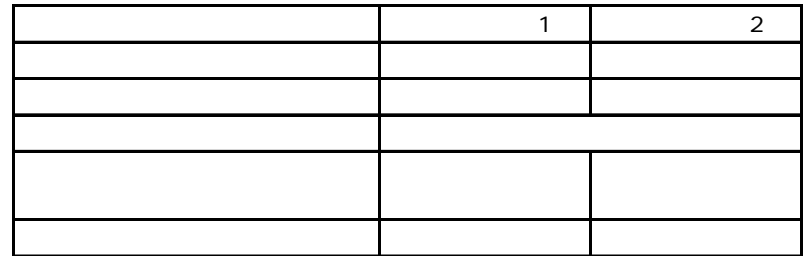

Ŗ

 $LAN$ 

 $\vee$  experimentally define the transformation  $\vee$ 

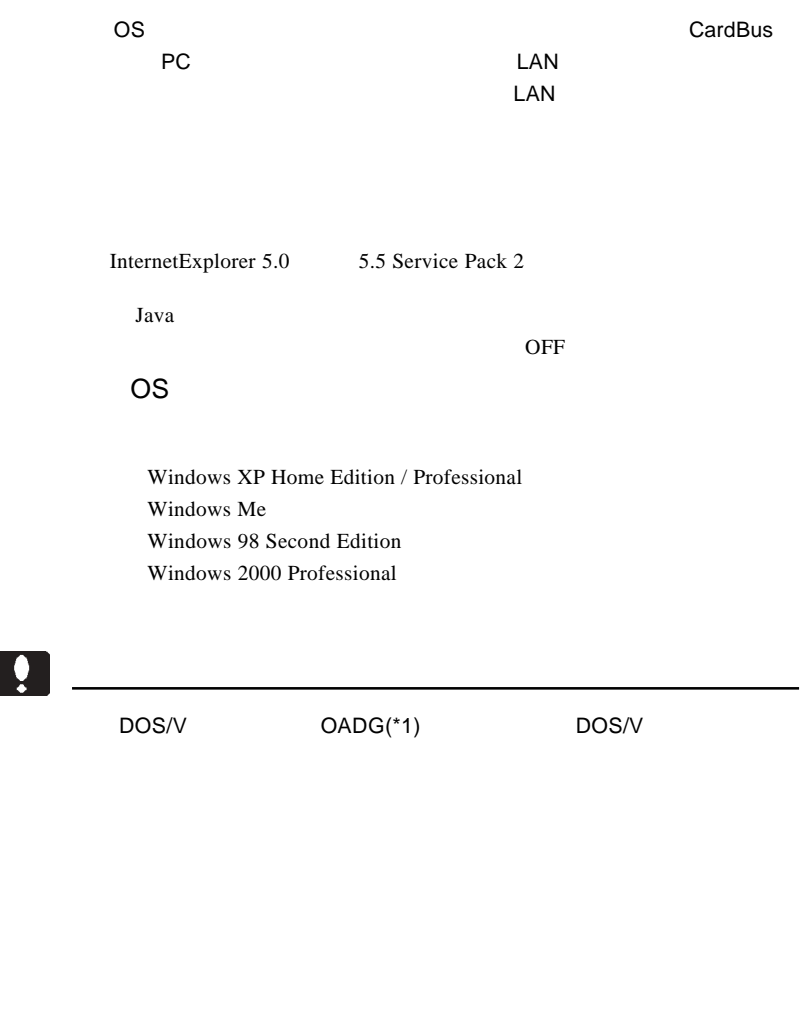

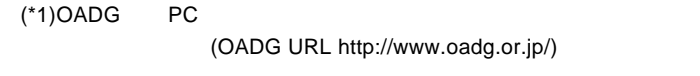

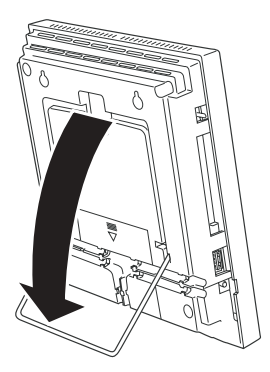

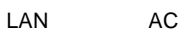

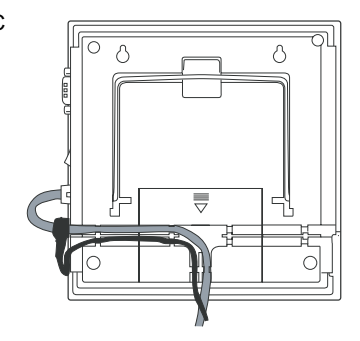

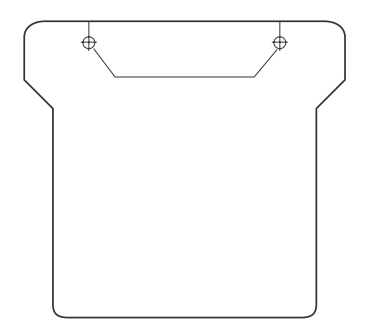

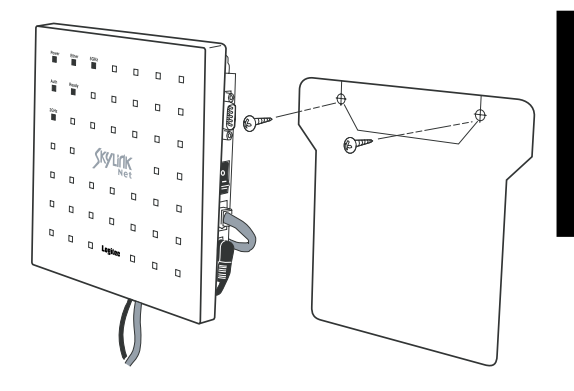

## LWN-QAT1D

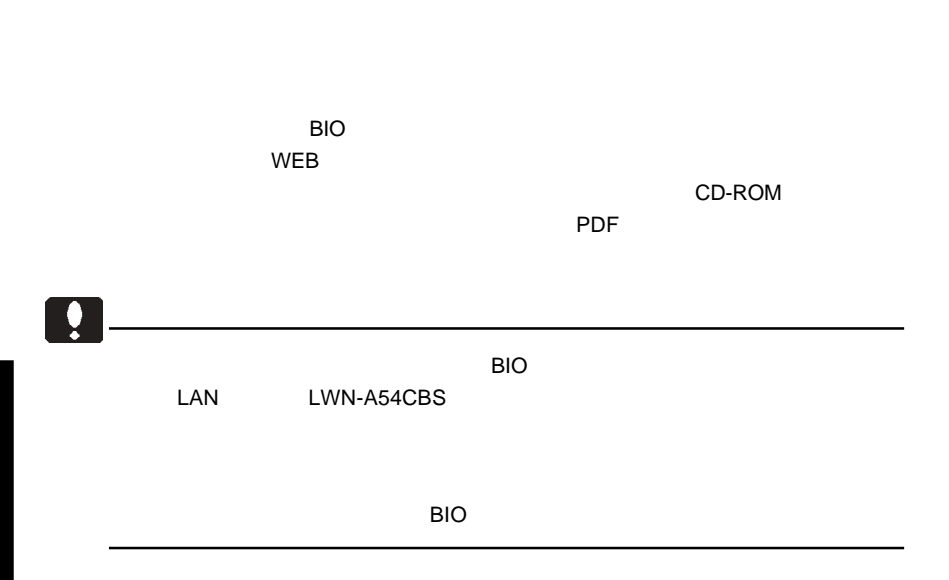

![](_page_37_Figure_1.jpeg)

 $\overline{BIO}$ 

- 36 -

![](_page_38_Figure_0.jpeg)

![](_page_38_Figure_1.jpeg)

# **BIO**  $\overline{BIO}$   $\overline{UBB}$ LWN-BF16U USB 指紋認証ユニットの取扱説明書をご参照ください。  $\blacktriangleright$ extended by the contract of the LAN the results of the LAN  $\mathsf{LAN}$  $S$ mart PC  $\sim$  $\mathsf{LAN}$ ①アクセスポイントの電源が ON になっていることを確認し、トグルスイッチを Bio レストゥーク USB しょうしょうしょう しょうしょうしょう LWN-BF16U Dual 1. Bio Smart **Bio**  $2.USB$ Dual/Auth  $LAN$ LWN-A54CBS LAN LWN-A54CBS Ŗ ークトランキを Bio には LAN カードをセットしてしまいます。 しんしゃ しょうしょう しょうしょう しょうしゅうしょう  $\mathsf{Ready}$ Dual/Auth **Example 3** and the USB of the USB and the USB of the Second  $\overline{u}$  $\overline{\phantom{a}}$  the contract term in the contract term in the contract term in the contract term in the contract term in the contract of  $\overline{\phantom{a}}$  $\cup$ SB  $\cup$ SB  $\cup$ SB  $\cup$ SB  $\cup$ SB  $\cup$ SB  $\cup$

![](_page_40_Figure_0.jpeg)

 $\mathsf{LAN}$ 

![](_page_41_Figure_0.jpeg)

![](_page_42_Figure_0.jpeg)

BIO

![](_page_42_Figure_2.jpeg)

CD-ROM LAN<br>PDF

 $\overline{PDF}$ 

![](_page_42_Figure_6.jpeg)

![](_page_42_Figure_7.jpeg)

![](_page_43_Picture_129.jpeg)

 $\frac{1}{2}$  /  $\frac{1}{2}$  SSID

#### LAN LWN-A54APS

![](_page_44_Picture_1.jpeg)

Windows Me 98Second Edition

![](_page_44_Picture_59.jpeg)

Windows XP 2000

#### 10M/100M Power Power 5GHz Ţ Ť 10M/100M 5GHz Dual/Auth Ready Ŧ  $\Box$ ÷. Dual/Auth Ready 2GHz  $\Box$ ÷.  $\Box$ 2GHz

Power

表示ランプの機能

![](_page_45_Picture_155.jpeg)

![](_page_45_Picture_156.jpeg)

#### 5GHz

802.11a

# Dual/Auth

the Dual and the Dual and the Second Act of the Second Act of the Second Act of the Second Act of the Second Act of the Second Act of the Second Act of the Second Act of the Second Act of the Second Act of the Second Act o  $\overline{\mathsf{Bio}}$ 

Ready

 $BIO$ 

2GHz

 $802.11b$ 

#### $ON$

**Example 2018** Power

![](_page_46_Picture_110.jpeg)

![](_page_46_Picture_111.jpeg)

 $\blacksquare$ 

CD-ROM

 $\mathsf{PDF}$ 

# Auto IP

![](_page_47_Picture_127.jpeg)

 $\Box$ 

ON LAN  $\Box$  $\begin{array}{ccc} \text{SSID} & \text{LAN} \end{array}$ 

 $\mathsf{LAN}$ 

ACL: Access Control List

 $MAC$ 

 $MAC$ 

![](_page_48_Picture_32.jpeg)

![](_page_49_Figure_0.jpeg)

シリアル接続で設定する場合

![](_page_49_Picture_1.jpeg)

Windows 2000

![](_page_49_Picture_85.jpeg)

 $\bullet$  OK  $\bullet$  OK

OK

![](_page_50_Figure_0.jpeg)

com ok

![](_page_50_Picture_106.jpeg)

#### ⑤「COMx のプロパティ」画面が表示されますので前頁の値の通りに設定を変更し OK

![](_page_50_Figure_5.jpeg)

- 49 -

![](_page_51_Figure_1.jpeg)

![](_page_51_Picture_2.jpeg)

![](_page_51_Figure_3.jpeg)

 $\overline{1}$ 

![](_page_52_Picture_161.jpeg)

Windows 2000

コンピュータ名の設定

 $\Box$ D  $\sim$  3  $\sim$  3  $\sim$ 

 $\overline{O}$ K $\overline{O}$ 

CD-ROM  $\begin{array}{lll}\n\text{LAN} & \text{PDF} & 9.\n\end{array}$ 

AP WEB AP1  $AP2$ 

 $AP1$   $AP2$ 

 $AP$  $AP$ CD-ROM  $PDF$  /  $/$ 

# には、これには、前面の Power ランプ Power ランプ かんしょう Power **Power** Power ACREAGAN ACREAGAN ACREAGAN ACREAGAN ACREAGAN ACREAGAN ACREAGAN ACREAGAN ACREAGAN ACREAGAN ACREAGAN ACREAGAN ACREAGAN ACREAGAN ACREAGAN ACREAGAN ACREAGAN ACREAGAN ACREAGAN ACREAGAN ACREAGAN ACREAGAN ACREAGAN ACREAGAN PoE でんちょうかい しょうかい しゅうしょうかい しゅうしょく LAN PoE to the problem in the set of the set of the set of the set of the set of the set of the set of the set of the set of the set of the set of the set of the set of the set of the set of the set of the set of the set o  $Web$ <u>LAN オートルの結晶は</u> TCP/IP OF TOP/IP われている場合はクライアントユーティリティの左上部分に IP取得済み」  $IP$ LAN  $\mathsf{LAN}$  $\mathsf{LAN}$  ip  $\mathsf{IP}$ LAN LAN DIS

LAN LAN LAN

トールして、カードをセットしてください。「設定方法」の「1. ユーティリ

# $\overline{\mathsf{WEB}}$  $\sim$  2.

IEEE802.11b

# IEEE802.11a IEEE 802.11a

 $\mathsf{LAN}\xspace$ 

 $\mathsf{LAN}$ 

 $\mathsf{LAN}$ LAN PC

PC CardBus 32

○「設定方法」の「1.ユーティリティのインストール」-「■接続/インストー  $\mathsf{LAN}$ 

<u>LAN きょうこくしょう しょうしょください</u>

 $(+)$ 

IEEE802.11a/b IEEE802.11a IEEE802.11b

 $802.11b$ 

Windows 2000 Microsoft

Windows 2000

Windows XP

Windows XP

10M/100M

LAN Auto Negotiation Auto MDI-X PoE

ます。電源投入時に接続先の状態を検知しますので、流に配置してある PoE

 $\mathsf{LAN}$ 

![](_page_57_Figure_0.jpeg)

![](_page_57_Figure_1.jpeg)

![](_page_57_Figure_2.jpeg)

![](_page_57_Figure_3.jpeg)

 $\overline{ON}$  $WEB$ 

 $AP$ 

**ACL:Access Control List** 

 $\mathsf{LAN}$ 

![](_page_58_Figure_0.jpeg)

![](_page_58_Picture_122.jpeg)

Web 2000 and 2000 and 2000 and 2000 and 2000 and 2000 and 2000 and 2000 and 2000 and 2000 and 2000 and 2000 and 2000 and 2000 and 2000 and 2000 and 2000 and 2000 and 2000 and 2000 and 2000 and 2000 and 2000 and 2000 and 20

 $\vee$  Web

LAN

 $\Box$ 

ついて USB にっぽん こうしょうかい しょうしょう しょうしょう しょうしょう しょうしょう  $\begin{array}{ccc}\n\text{SSID} & \text{USB}\n\end{array}$  $LAN$ 

![](_page_59_Picture_116.jpeg)

 $LAN$ 

 $AP$ 

CD-ROM

PDF

CD-RON

LAN  $\blacksquare$ 

http://www.logitec.co.jp/

![](_page_60_Picture_177.jpeg)

 $\text{LAN} \quad \text{USB}$ 

# http://www2.ld.logitec.co.jp/

 $\overline{BIO}$  and  $\overline{LAN}$ 

![](_page_61_Picture_100.jpeg)

and BIO and USB in the USB in the USB in the USB in the USB in the USB in the USB in the USB in the USB in the USB

![](_page_61_Picture_101.jpeg)

![](_page_61_Picture_102.jpeg)

![](_page_61_Figure_9.jpeg)

 $PCI$ 

# *Memo*

![](_page_63_Picture_146.jpeg)

# LAN

![](_page_64_Picture_176.jpeg)

 $*1$ 

\*2 IEEE 802.3af Auto-Negotiation Auto MDI-x

 $*3$ 

- $*4$  AC AC  $*5$
- $*5$
- $*6$

![](_page_65_Picture_46.jpeg)

# ●ロジテック株式会社

![](_page_66_Picture_2.jpeg)

http://www.logitec.co.jp